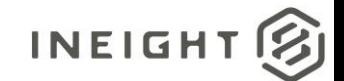

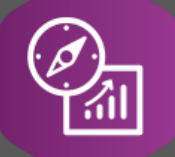

# Explore API Documentation

## SelfService\_Contract\_ContractWorkflow Version 2.0

Last Modified: 11/14/2023

This document contains confidential and proprietary information of InEight Inc. Disclosure is prohibited. All rights are reserved. © InEight 2019.

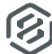

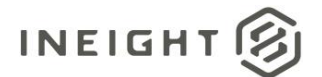

#### <span id="page-1-0"></span>Change Log

This changelog only contains significant or notable changes to the revision. Any editorial type changes or minor changes are not included.

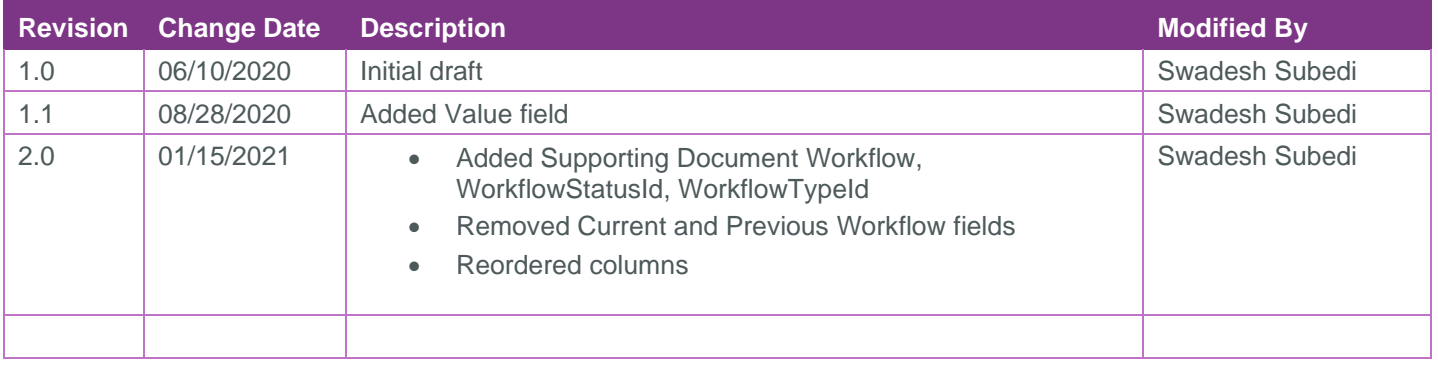

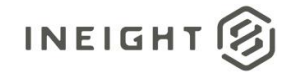

## Contents

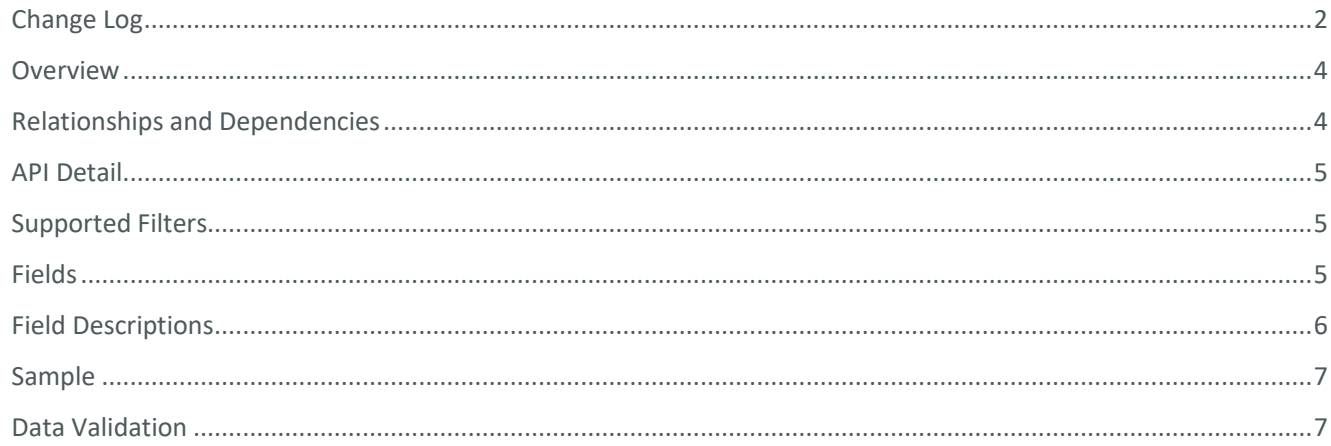

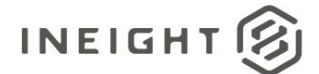

#### <span id="page-3-0"></span>**Overview**

The *SelfService\_Contract\_ContractWorkflow* API provides the workflow information on contract, vendor change orders, payforms, and contract documents. There can be more than one workflow but only one workflow can be active at one time; other workflows will be inactive and in recalled status. A workflow (parent) can have multiple steps. The status of the workflow will be set to approved only after all the steps in it are approved. The workflow also provides the workflow created/end date, approved/rejected date and approvers associated with each step. Each record corresponds to a workflow step.

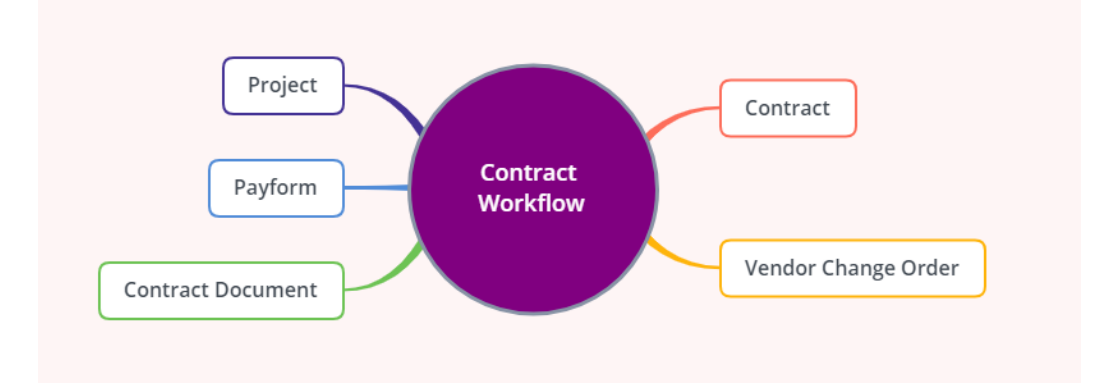

#### <span id="page-3-1"></span>Relationships and Dependencies

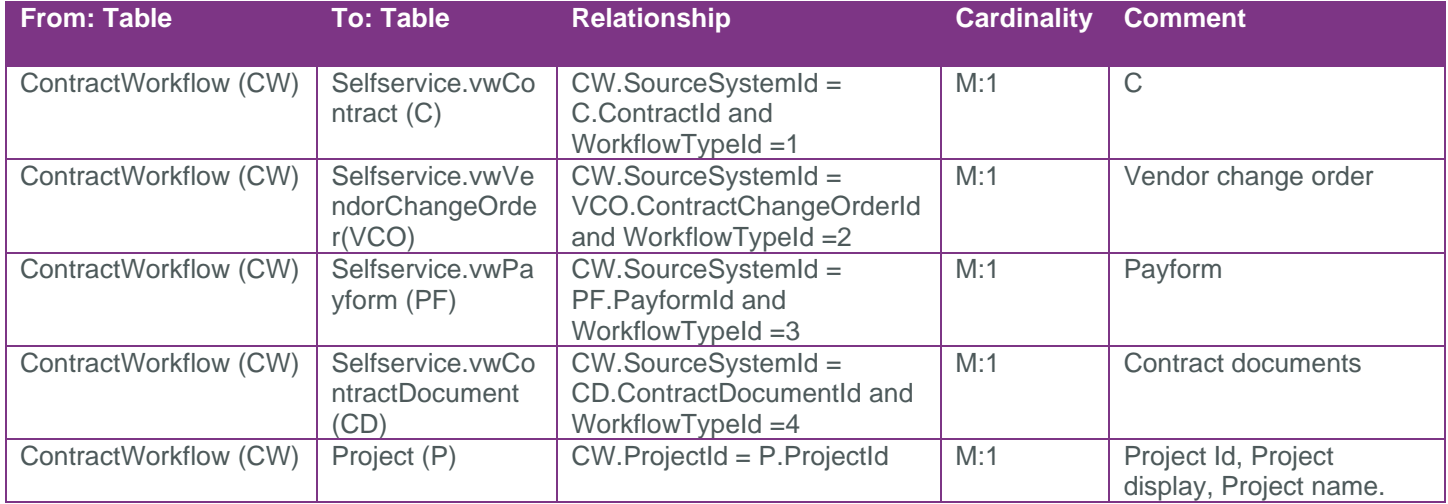

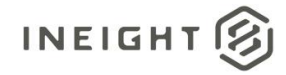

#### <span id="page-4-0"></span>API Detail

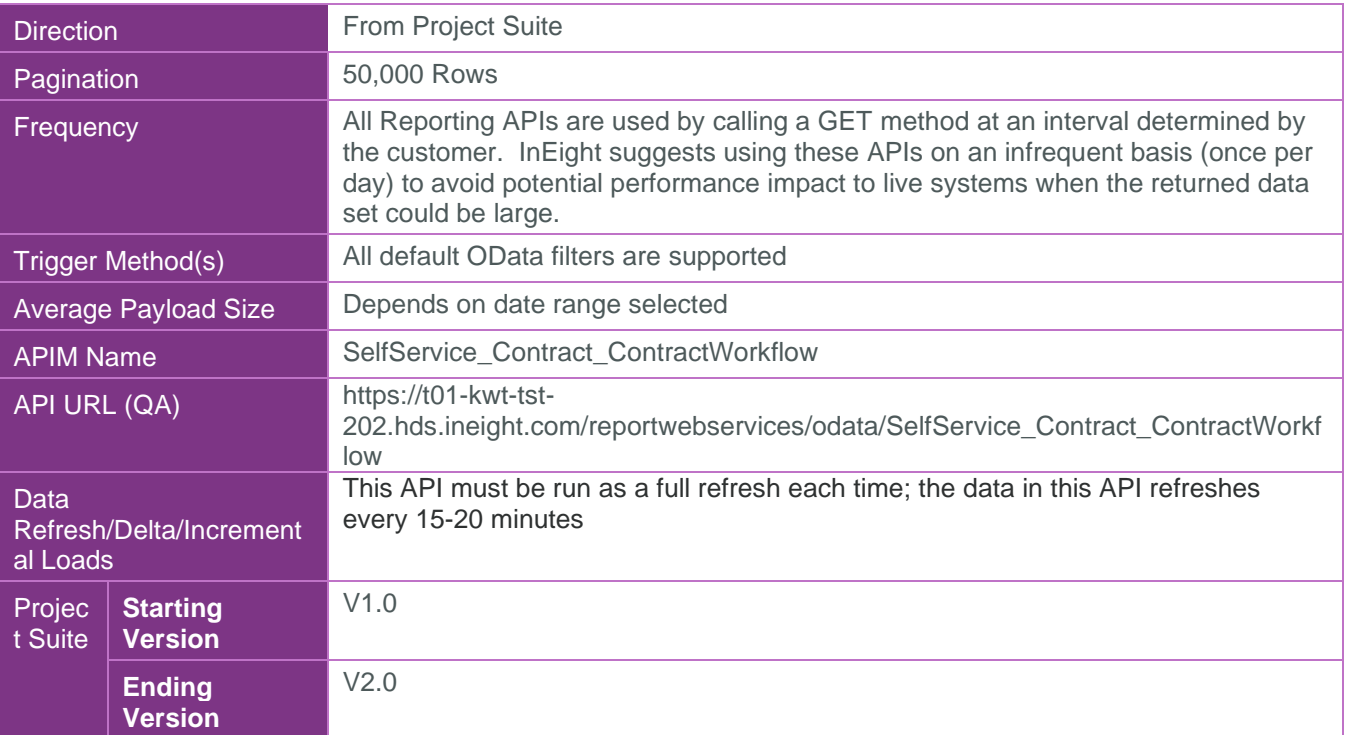

### <span id="page-4-1"></span>Supported Filters

All default OData filters are supported by this API.

#### <span id="page-4-2"></span>Fields

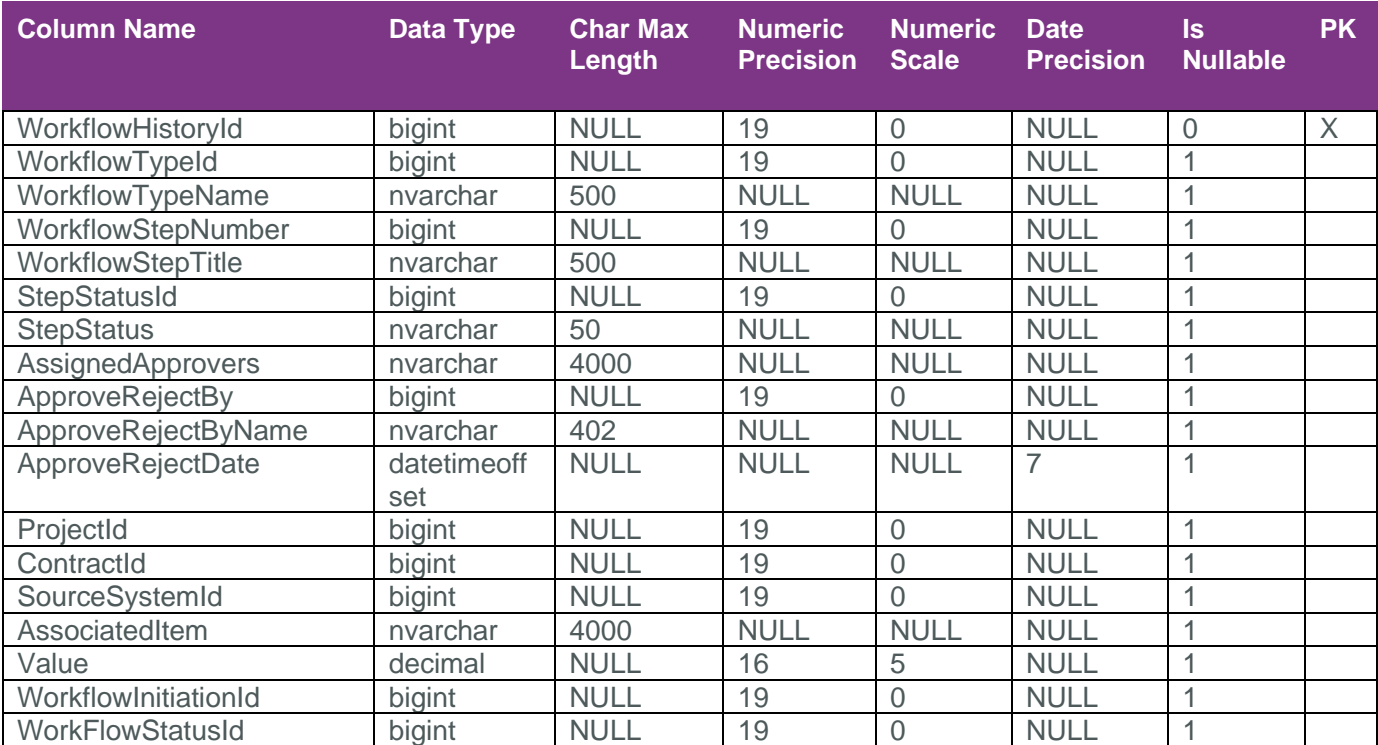

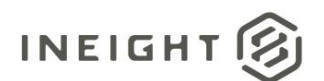

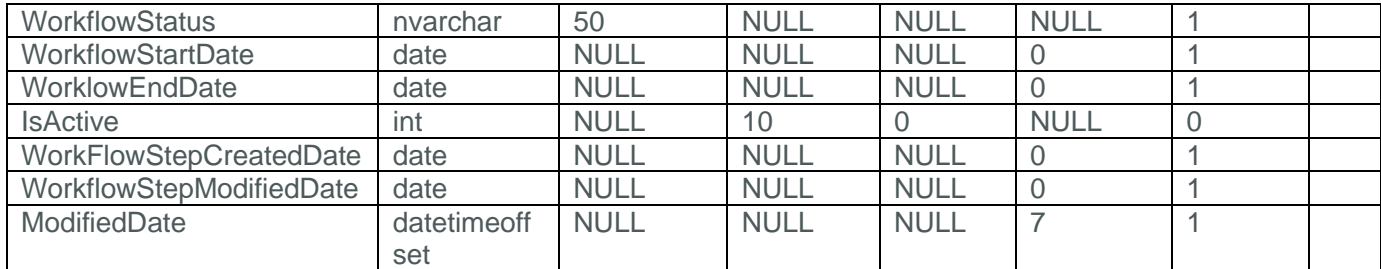

### <span id="page-5-0"></span>Field Descriptions

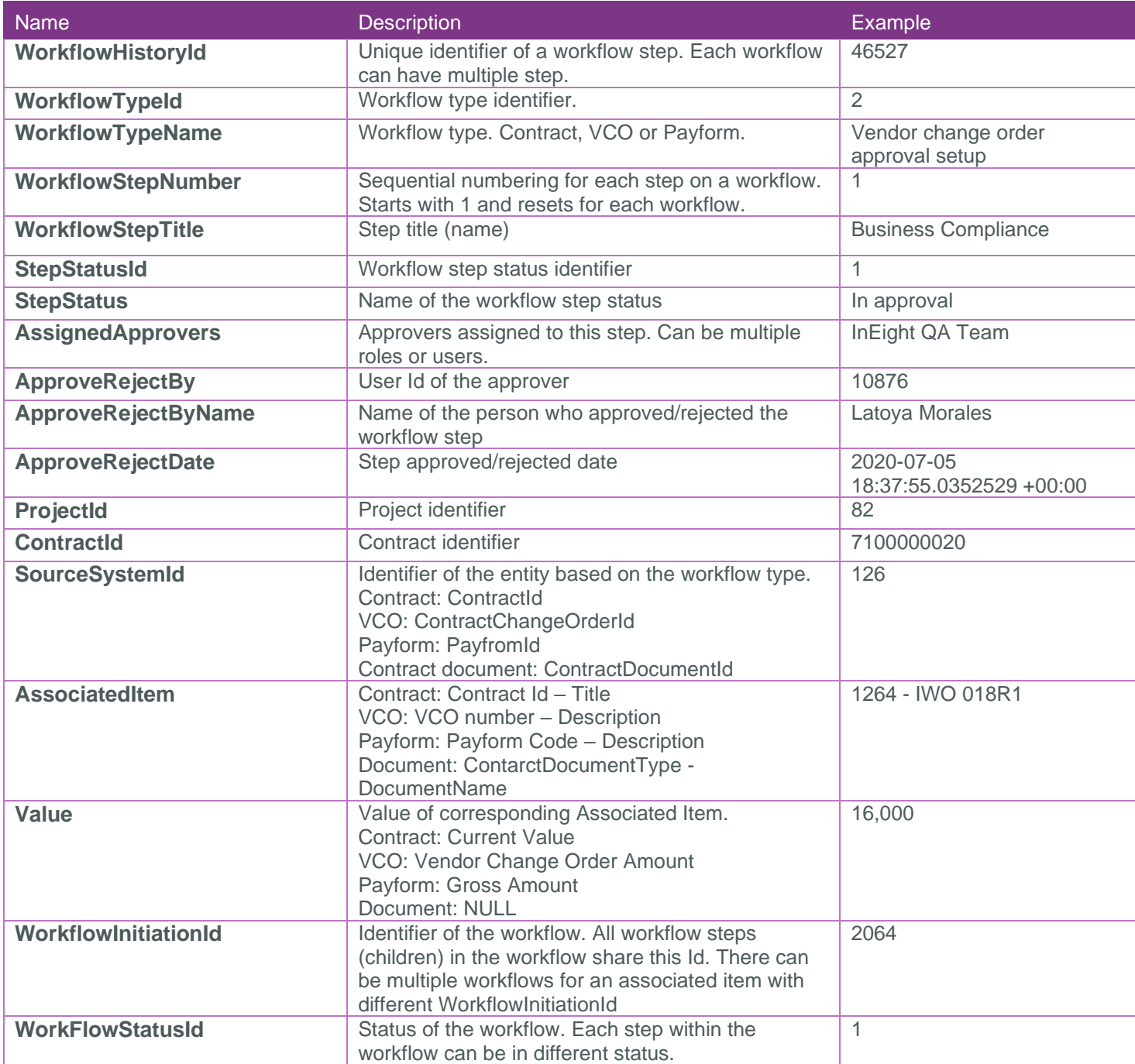

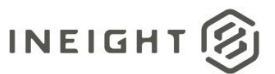

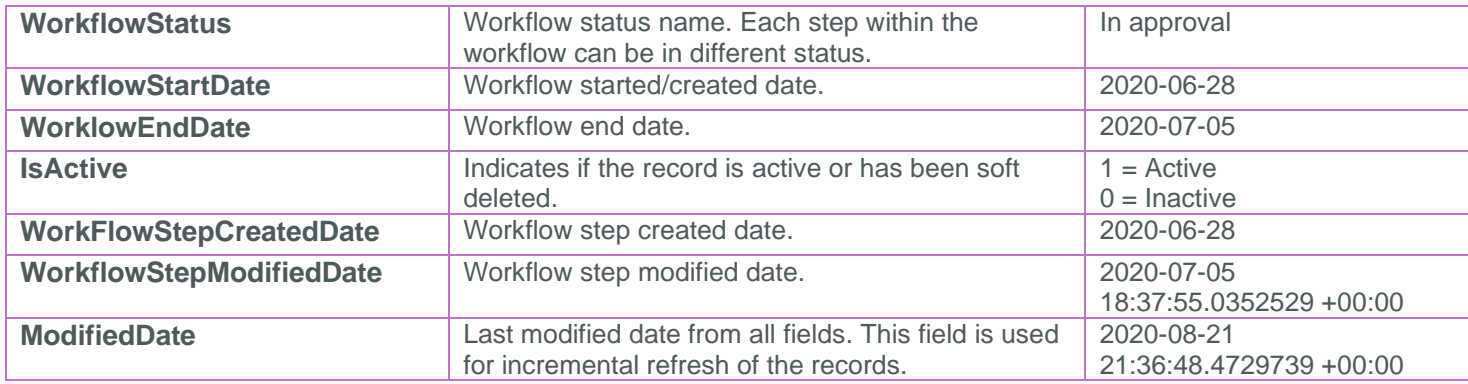

#### <span id="page-6-0"></span>Sample

{

"WorkflowHistoryId":6,"WorkflowTypeId":1,"WorkflowTypeName":"Contract approval setup","WorkflowStepNumber":1,"WorkflowStepTitle":"pratap

penmetsa","StepStatusId":4,"StepStatus":"Recalled","AssignedApprovers":null,"ApproveRejectB y":0,"ApproveRejectByName":"

","ApproveRejectDate":null,"ProjectId":1,"ContractId":7400000001,"SourceSystemId":740000000 1,"AssociatedItem":"7400000001 -

Sampleproduction","Value":200.00000,"WorkflowInitiationId":5,"WorkFlowStatusId":4,"Workflow Status":"Recalled","WorkflowStartDate":"2017-11-

18","WorklowEndDate":null,"IsActive":0,"WorkFlowStepCreatedDate":"2017-11-

18","WorkflowStepModifiedDate":"2017-11-18","ModifiedDate":"2019-03-13T03:17:54.8192456Z"

}

#### <span id="page-6-1"></span>Data Validation

Workflows can be located by clicking on the Workflows item from the Project menu.

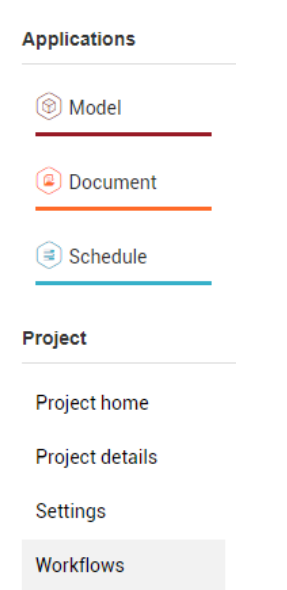

The details on the workflows are available on the Workflow page.

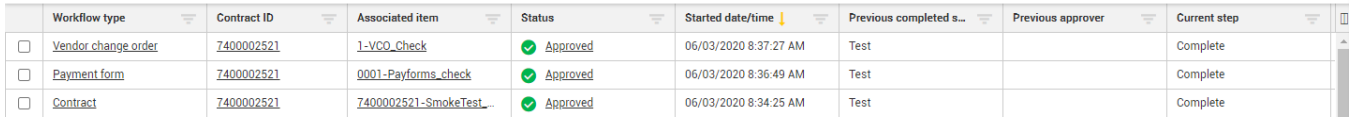

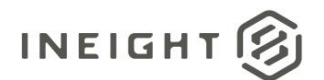